# innodisk

# **EMUI-0D01**

USB to 32bit DIO

User Manual

Rev 1.0

Copyright Information

2005-2016 © Innodisk Corporation. All Rights Reserved Innodisk™ is trademark or registered trademark of Innodisk Corporation. This document is subject to change and revision without notice. No part of this document may be reproduced in any form by any photographic, electronic, mechanical or other means, or used in any information storage and retrieval system, without prior written permission from Innodisk Corporation. All other product and brand names in this document are trademarks or registered trademarks of their respective owners.

版權說明

2005-2016 © 宜鼎國際股份有限公司

Innodisk™ 是宜鼎國際股份有限公司之註冊商標。

本文件得不經通知即更改或修訂。本文件中出現任何文字敘述、文件格式、圖形、 照片、方法及過程等內容,除另特別註明,版權均屬宜鼎國際股份有限公司所有, 受到相關之智慧財產權保護法之保障。任何個人、法人或機構未經宜鼎國際股份 有限公司的書面(包括電子文件)授權,不得以任何形式複製或引用本文件之全 部或片段。

其他出現在本文件的品牌或產品乃歸屬原公司所有之商標或註冊。

π

## <span id="page-2-0"></span>**Revision History**

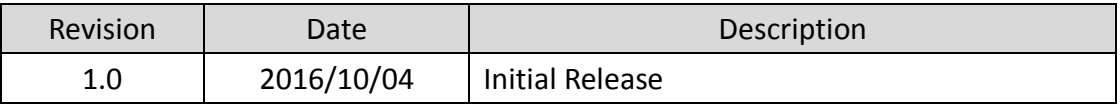

## <span id="page-3-0"></span>**Table of Contents**

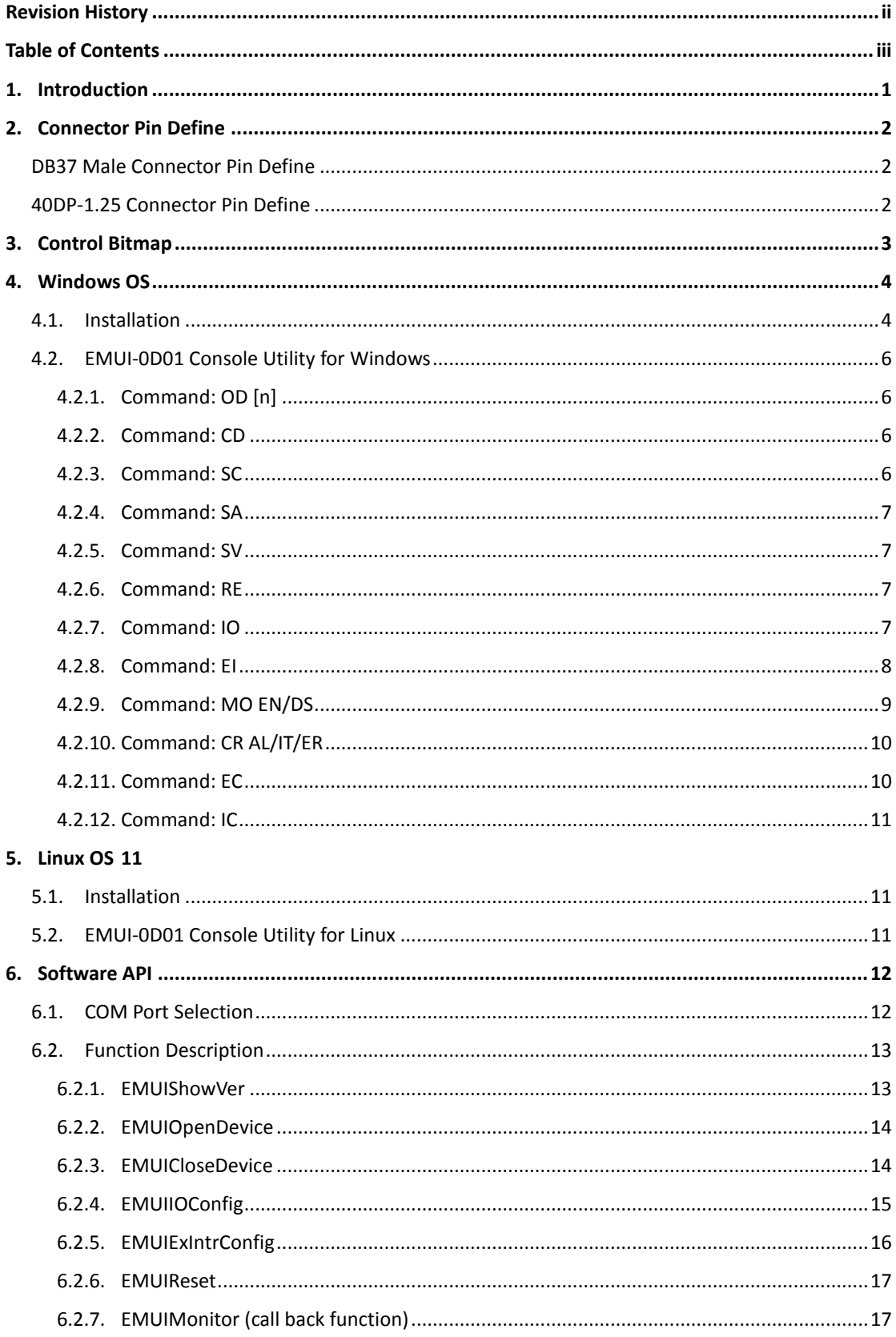

ï π

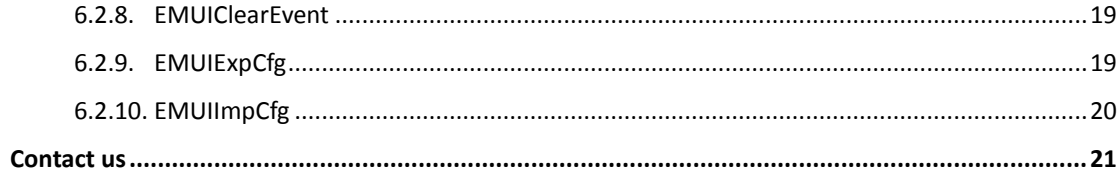

## <span id="page-5-0"></span>**1. Introduction**

Innodisk EMUI-0D01 USB DIO card provides 32bit DIO grouped into four ports: A, B, C and D. It can connect with either mPCIe slot or USB pin header.

Each port can be configured by software to function as either input or output. Bit4-Bit7 of Port D can be further configured as external interrupts. EMUI-0D01 saves port configurations (direction/status/interrupt) into EEPROM automatically and also can export or import configuration by software.

EMUI VCCIO logic level can be globally configured as 5V or 3.3V via DIP switch . Each DIO bit is buffered and capable of providing up to 24mA source/sink for 3.3V and 24mA source/sink for 5V.

#### **Features:**

- − 32bit digital I/O in 4 ports (each port 8bit)
- − Programmable I/O
- − Selectable VCCIO 3.3V or 5V by DIP switch
- − Buffered I/O
	- (Output 5V, 32mA source, 32mA sink)
	- (Output 3.3V, 24mA source, 24mA sink)
- − 4 external interrupt with rising/falling edge on port D
- − Keeps configuration after hardware reboot
- − Supports 3rd mounting hole and USB Pin header for out-of-minicard installation
- − Complies with EN61000-4-2 (ESD) Air-15kV, Contact-8kV
- − Industrial temperature(-40 ºC to 85 ºC) operation
- − 30μ " golden finger, 3 years warranty
- − Industrial design, manufactured in Innodisk Taiwan

#### **Factory default setting**

<span id="page-5-1"></span>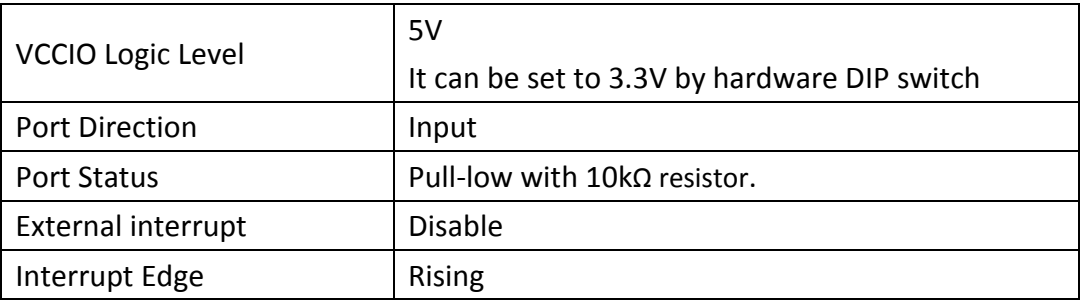

## <span id="page-6-0"></span>**2. Connector Pin Define**

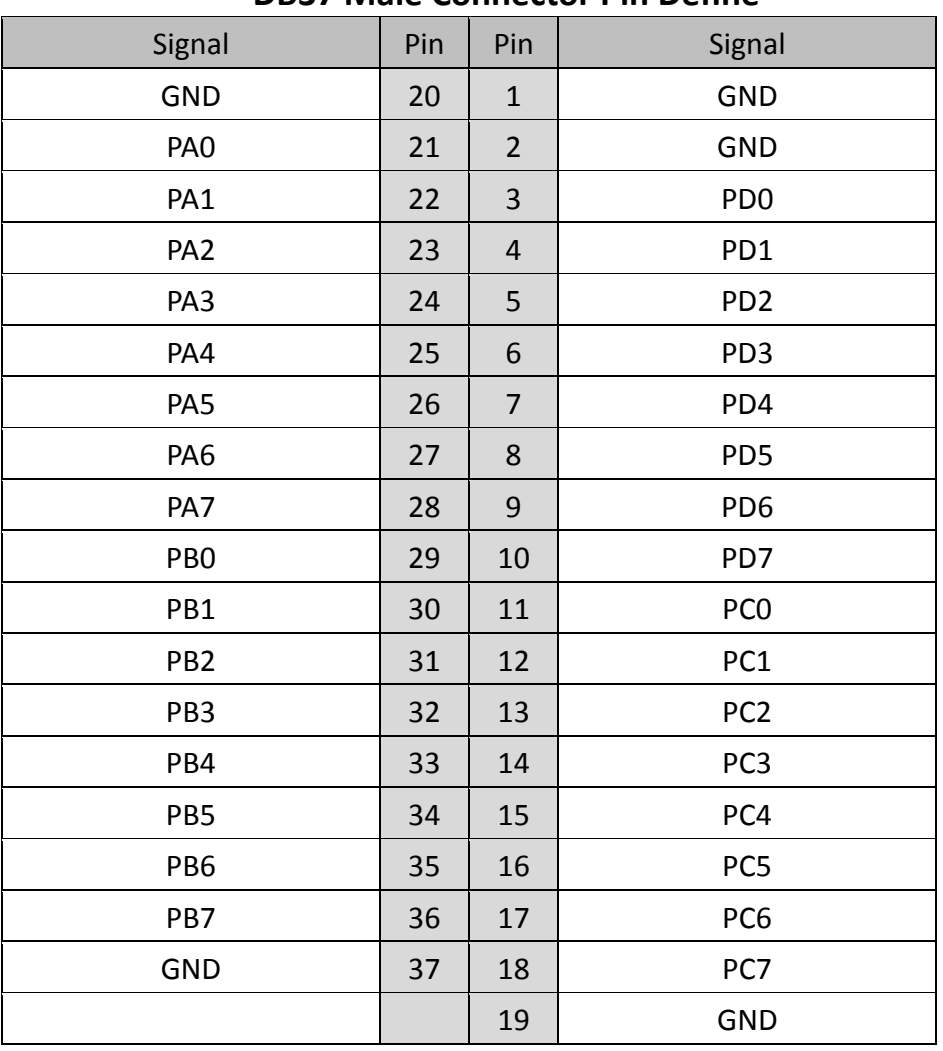

#### **DB37 Male Connector Pin Define**

## **40DP-1.25 Connector Pin Define**

<span id="page-6-1"></span>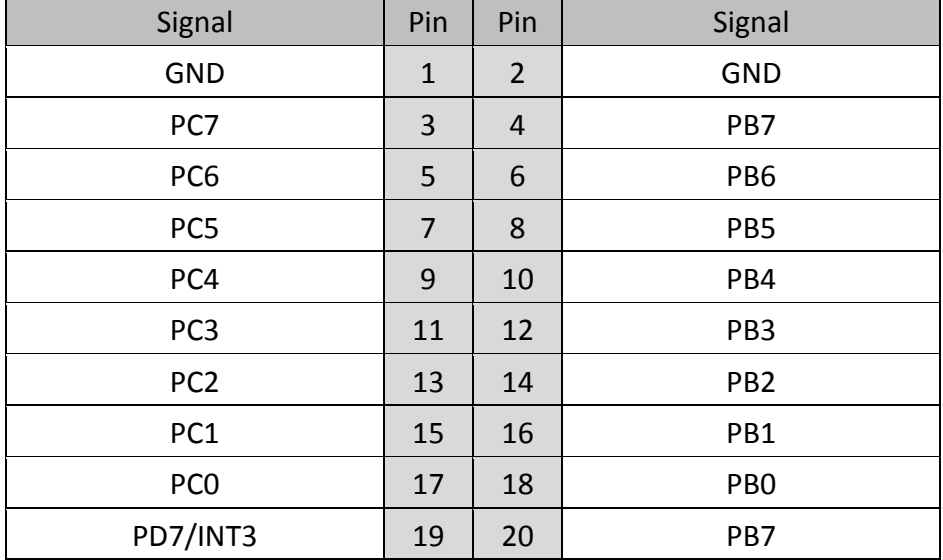

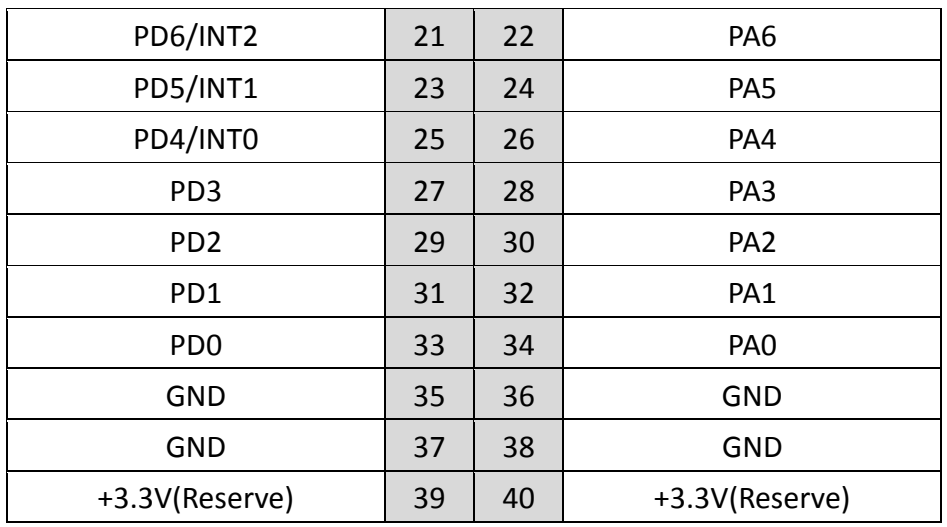

## <span id="page-7-0"></span>**3.Control Bitmap**

#### **DIO Port Status Control**

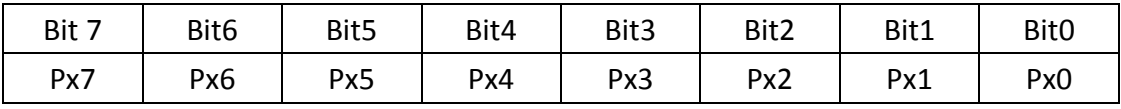

x=A, B, C, D

Bit[7:0] 0=Pull-down (Low), 1=Pull-up (High)

Example:

Port A[7:0] status 0xFF=1111 1111, 0x55=0101 0101, 0xAA=1010 1010

#### **External Interrupt Control**

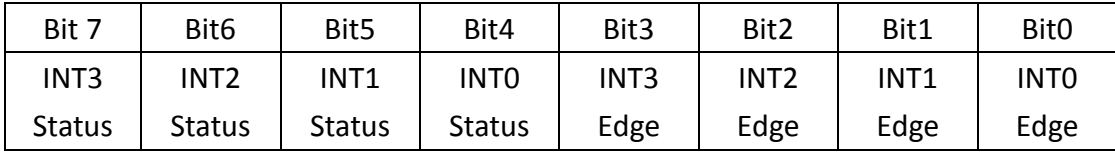

Bit[7:4] 0=Disable, 1=Enable

Bit[0:3] 0=Falling Edge, 1=Rising Edge

Example:

0x11=0001 0001 means that INT0 is enabled and set as raising edge.

0x10=0001 0000 means that INT0 is enabled and set as falling edge.

0x66=0110 0110 means that INT1 and INT2 are enabled and both set as raising edge.

0x60=0110 0000 means that INT1 and INT2 are both enabled and set as falling edge

## <span id="page-8-0"></span>**4. Windows OS**

#### <span id="page-8-1"></span>**4.1. Installation**

#### **Step1.**

Install EMUI-0D01 either with mPCIe slot or USB pin header. The device named "innodisk USB DIO" can be found in "Device Manager".

Click "Update Driver Software" to install driver.

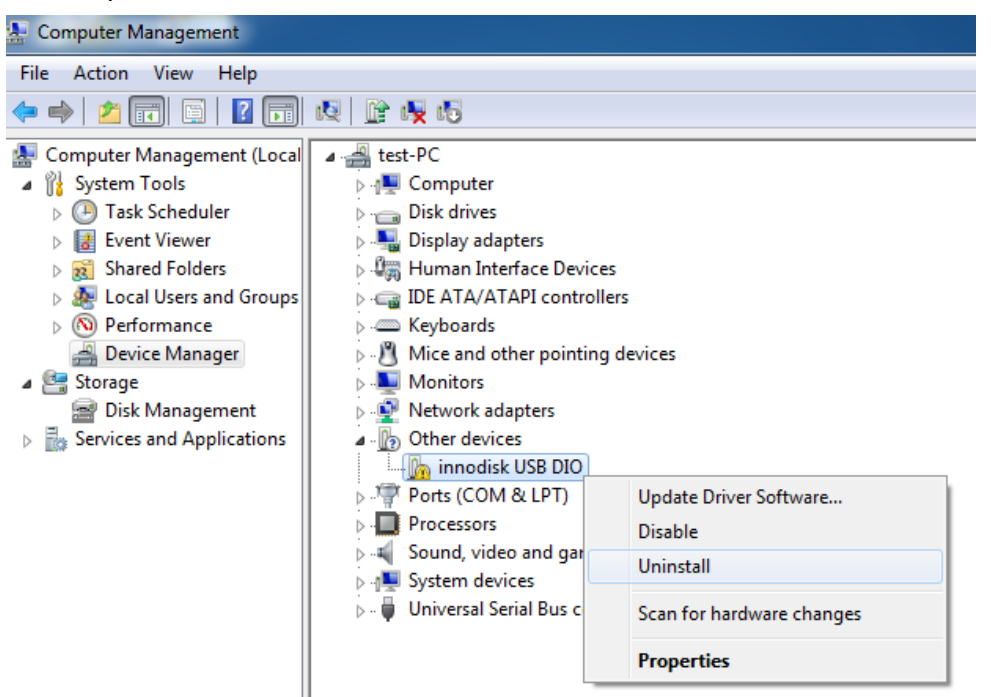

#### **Step2.**

Select "Browse my computer for driver software"

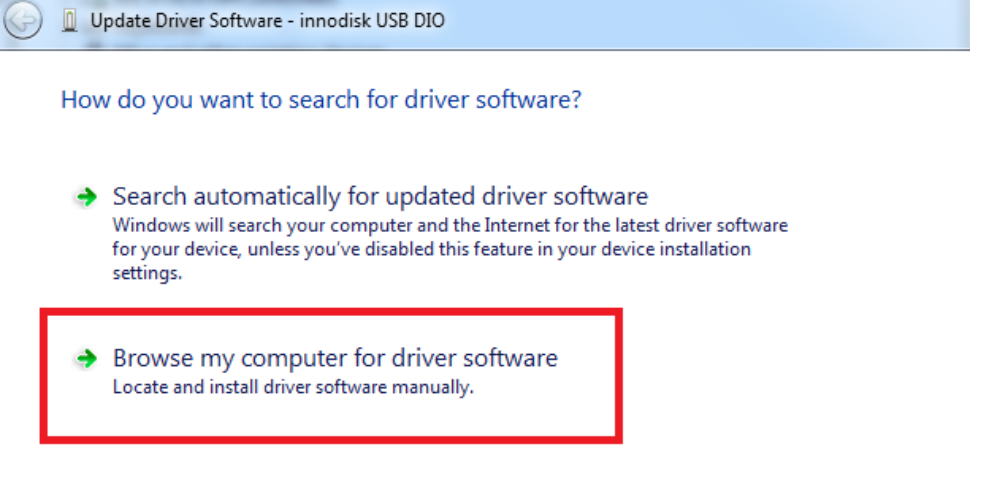

Cancel

#### **Step3.**

Browse the path linking to EMUI-0D01 driver.

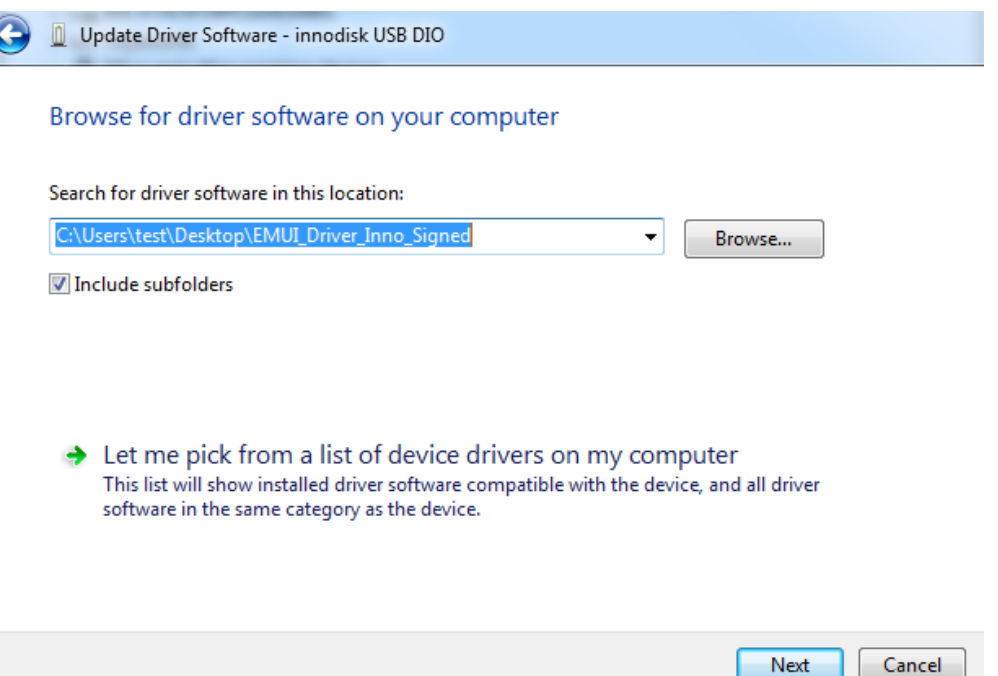

#### **Step4.**

After installing driver, device can be recognized as a COM port by Windows CDC-ACM inbox driver (Compaq USB Modem Driver).

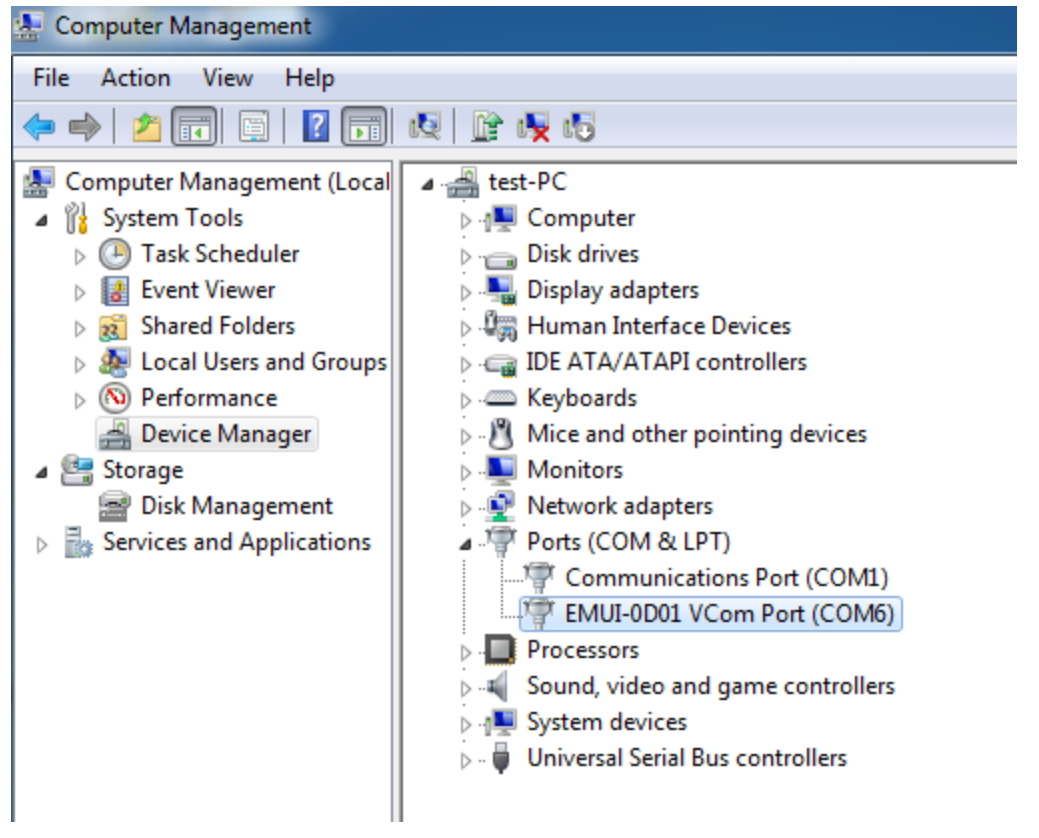

#### <span id="page-10-0"></span>**4.2. EMUI-0D01 Console Utility for Windows**

You can use this console utility to test EMUI-0D01 in Windows.

Please refer to Section 3 [Control Bitmap](#page-7-0) used in this utility.

Every function in this utility we provide C code API library for programming.

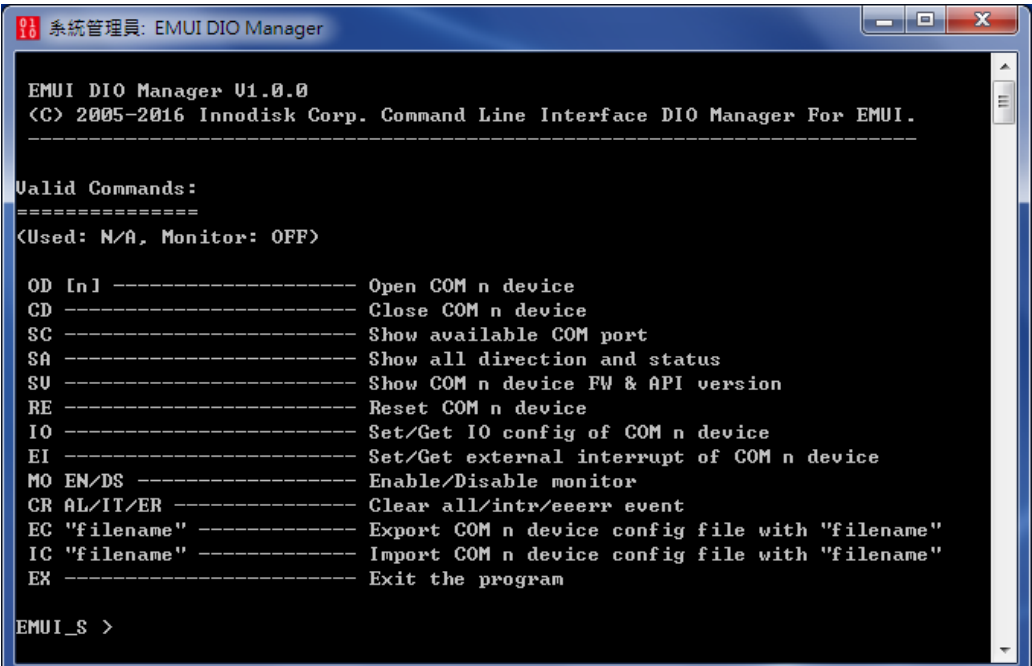

#### <span id="page-10-1"></span>4.2.1. **Command: OD [n]**

**Description:** Open virtual COM n port (n=real COM port number)

**Example:** Open COM 7

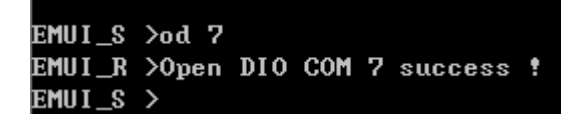

#### <span id="page-10-2"></span>4.2.2. **Command: CD**

**Description:** Close virtual COM n port (n=real COM port number)

**Example:** Close an opened COM 7

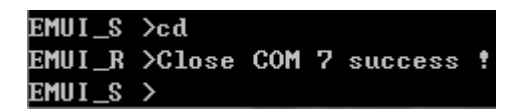

#### <span id="page-10-3"></span>4.2.3. **Command: SC**

**Description:** Show all available COM ports in OS **Example:**

## **innodisk**

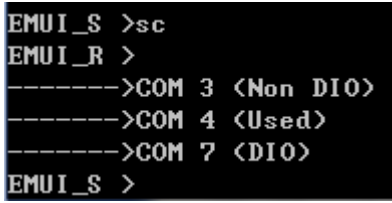

#### <span id="page-11-0"></span>4.2.4. **Command: SA**

**Description:** Show directions and status of all 4 ports

**Example:**

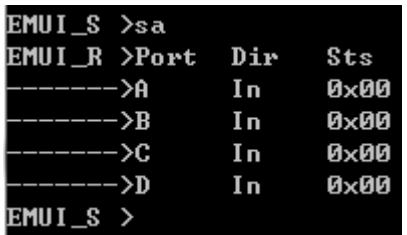

#### <span id="page-11-1"></span>4.2.5. **Command: SV**

**Description:** Show FW version and API version **Example:**

EMUI\_S >sv  $EMUI_R$  >FW ver 01.01, Lib ver 1.0.0  $EMUI_S$  >

#### <span id="page-11-2"></span>4.2.6. **Command: RE**

**Description:** Reset to factory default setting **Example:**

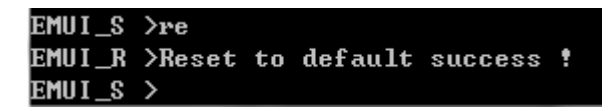

#### <span id="page-11-3"></span>4.2.7. **Command: IO**

**Description**: Set or Get digital I/O direction and status

**Example:** Set Port A direction to output, 8bit status to 0xff (all pull-up)

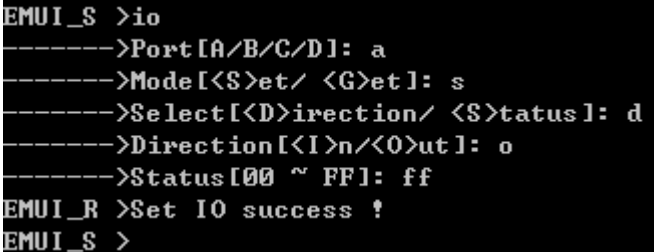

**Example:** Set Port A status to 0x55

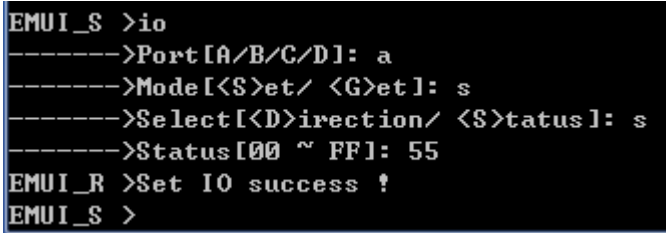

**Example:** Read Port A direction and status

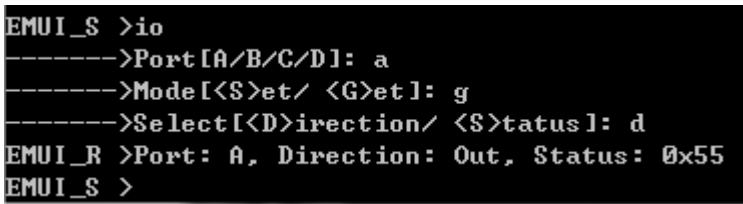

**Example:** Read Port A status

```
EMUI_S >io
 ------->Port[A/B/C/D]: a
 ------>Select[<D>irection/ <S>tatus]: s
EMUI_R >Port: A, Status: 0x55
EMUI_S >
```
*Note: Input port cannot set status. Its status must be given by external output port.*

```
EMUI_S >io
      -\ Port [A/B/C/D]: c
     -->Mode[<S>et/ <G>et]: s
     -->Select[<D>irection/ <S>tatus]: s
 ------>Status[00 ~ FF]: ff
EMUI_R >Invalid status setting with INPUT direction !
EMUI_S >
```
#### <span id="page-12-0"></span>4.2.8. **Command: EI**

**Description:** Set or Get external interrupt configuration of Port D Bit4-Bit7 **Example:** Enable INT0 (Bit4 of Port D) and set it to rising edge.

```
EMUI_S \geq i------>Mode[<S>et/ <G>et]: s
 ------>En/Dis[7:4] Rise/Fall[3:0]: 11
EMUI_R >Set EX INTR success !
EMUI_S >
```
**Example:** Get external interrupt configuration

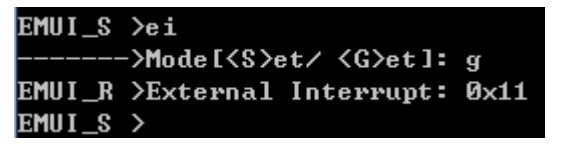

**Example:** Enable all external interrupt and set it to falling edge.

```
EMUI_S >ei
      ->Mode[<S>et/ <G>et]: s
    --->En/Dis[7:4] Rise/Fall[3:0]: f0
EMUI_R >Set EX INTR success !
EMUI_S >
```
*Note: When enabling external interrupt, Port D will be set to input automatically, and bit0-bit3 only can be input as well.*

#### <span id="page-13-0"></span>4.2.9. **Command: MO EN/DS**

**Description:** Enable/Disable monitoring of below events

- **1. Input status change:** Send eventonce immediately.
- **2. Interrupt:** Send event immediately when triggered, then continue sending event every 2 sec.
- **3. EEPROM Error:** Send event every 5 sec after the module power-on. If you clear this event, it will not send event anymore until next power-on.

#### **Example:**

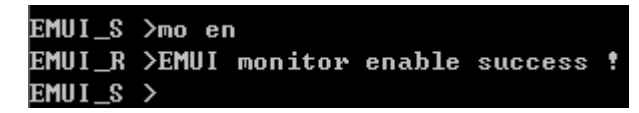

**Example:** Status change occurs

```
EMUI_S >
EMUI_M >Input Status Changed: dio port-> C, befor->0xAA, now->0x0F
EMUI_S >
EMUI_M >Input Status Changed: dio port-> C, befor->0x0F, now->0xFF
EMUI_S >
EMUI_M >Input Status Changed: dio port-> C, befor->0xFF, now->0xFE
EMUI_S )
EMUI_M >Input Status Changed: dio port-> C, befor->0xFE, now->0x00
EMUI_S )
EMUI_M >Input Status Changed: dio port-> C, befor->0x00, now->0xFF
EMUI_S >
EMUI_M >Input Status Changed: dio port-> C, befor->0xFF, now->0x5D
EMUI_S >EMUI_M >Input Status Changed: dio port-> C, befor->0x5D, now->0x55
```
**Example:** Interrupt occurs on INT0 and INT1

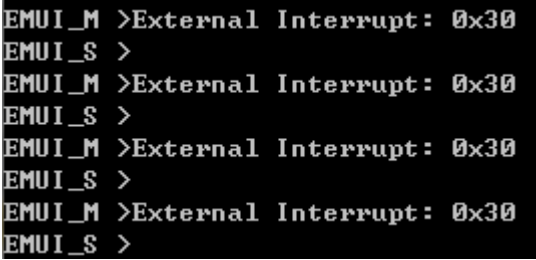

**Example:** Interrupt occurs on all INT port (INT0-INT3)

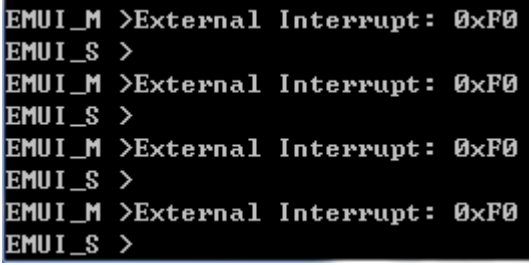

**Example:** EEPROM error occurs

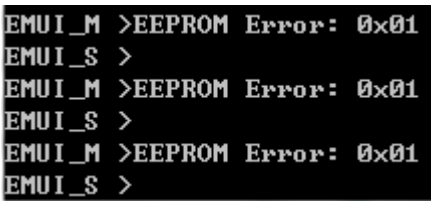

#### <span id="page-14-0"></span>4.2.10. **Command: CR AL/IT/ER**

**Description:** Clear interrupt or EEPROM error events You can clear persistent interrupt events or EEPROM error events. AL=all event, IT=interrupt event, ER=EEPROM error

**Example:** Clear all events

```
EMUI_S >cr al
EMUI_R >Clear event success !
EMUI_S >
```
#### <span id="page-14-1"></span>4.2.11. **Command: EC**

**Description:** Export configuration

**Example:**

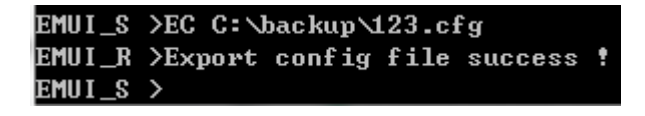

#### <span id="page-15-0"></span>4.2.12. **Command: IC**

**Description:** Import configuration

**Example:**

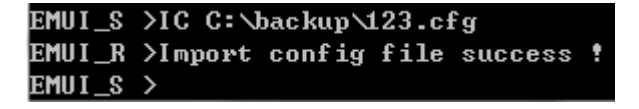

## <span id="page-15-1"></span>**5. Linux OS**

#### <span id="page-15-2"></span>**5.1. Installation**

Install EMUI-0D01 either with mPCIe slot or USB pin header. The device will be

recognized as ttyACM% (%=0, 1…) by using native CDC-ACM driver.

Type command "dmesg" to see messages below.

Generally the name would be ttyACM0 or ttyACM1 in Linux.

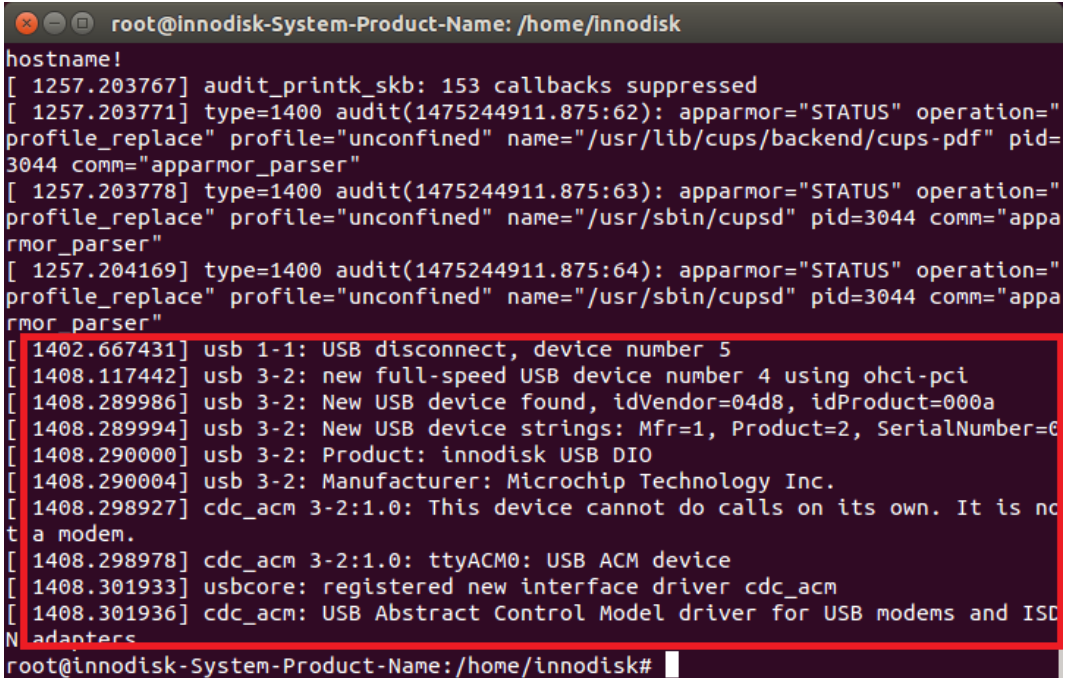

#### <span id="page-15-3"></span>**5.2. EMUI-0D01 Console Utility for Linux**

You can use this console utility to test EMUI-0D01 in Linux.

Please refer to [Section 3 Control Bitmap](#page-7-0) used in this utility.

Every function in this utility we provide C code API library for programming.

Linux console utility is almost the same as Windows version.

The only difference is that serial port name is ttyACM instead of COM.

You can use "SC" command to check the index of available serial ports and open it to use EMUI-0D01.

**innodisk** 

**Example:** The index of ttyACM0 is 24 in EMUI API.

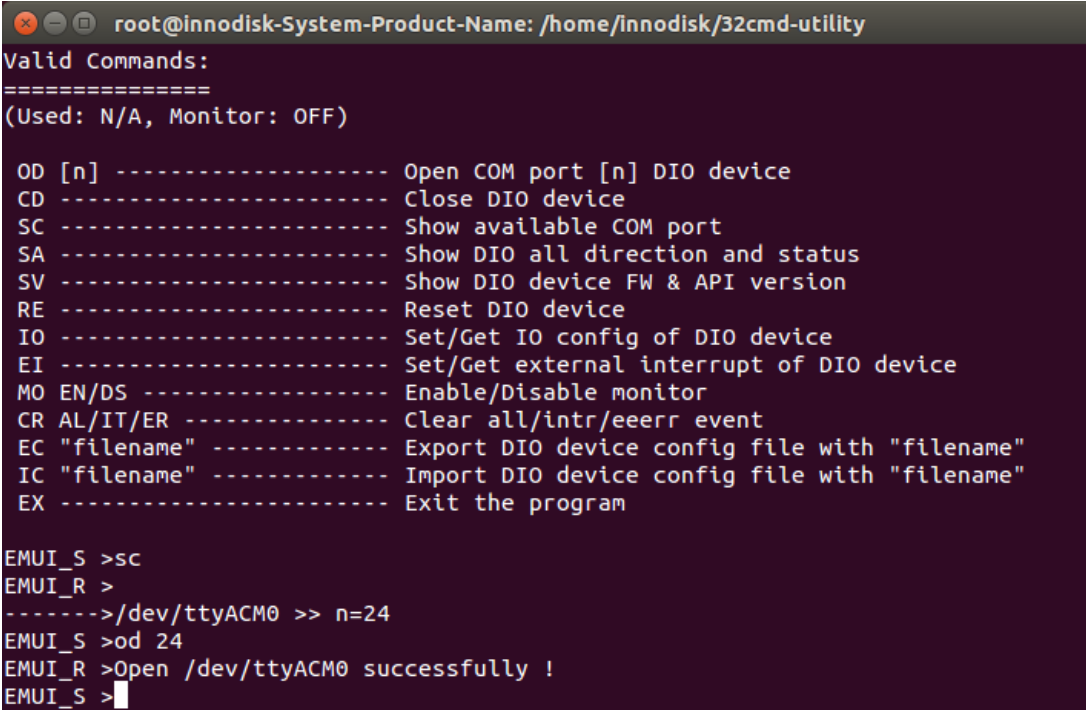

## <span id="page-16-0"></span>**6. Software API**

EMUI API is based on a dynamic library (DLL) in Windows and static library (.a) in Linux to control EMUI-0D01.

lib emui.h includes declaration and data structure requested for programming. Windows API must come with libwinpthread-1.dll to use for the monitor function.

#### <span id="page-16-1"></span>**6.1. COM Port Selection**

EMUI-0D01 is connected by virtual COM port using CDC-ACM driver. COM port parameter of API must be given an "int" value instead of a real port name or port number in the OS.

#### **Windows**

Real COM port number-1 would be the "int" value for API. **Example:** 0=COM1, 1=COM2, 2=COM3…254=COM255, 255=COM256

#### **Linux**

EMUI-0D01 supports the following COM names. The names map "int" value start from 0. Generally the name would be ttyACM0 or ttyACM1 in Linux. **Example:** 24=ttyACM0, 25=ttyACM1

**innodisk** 

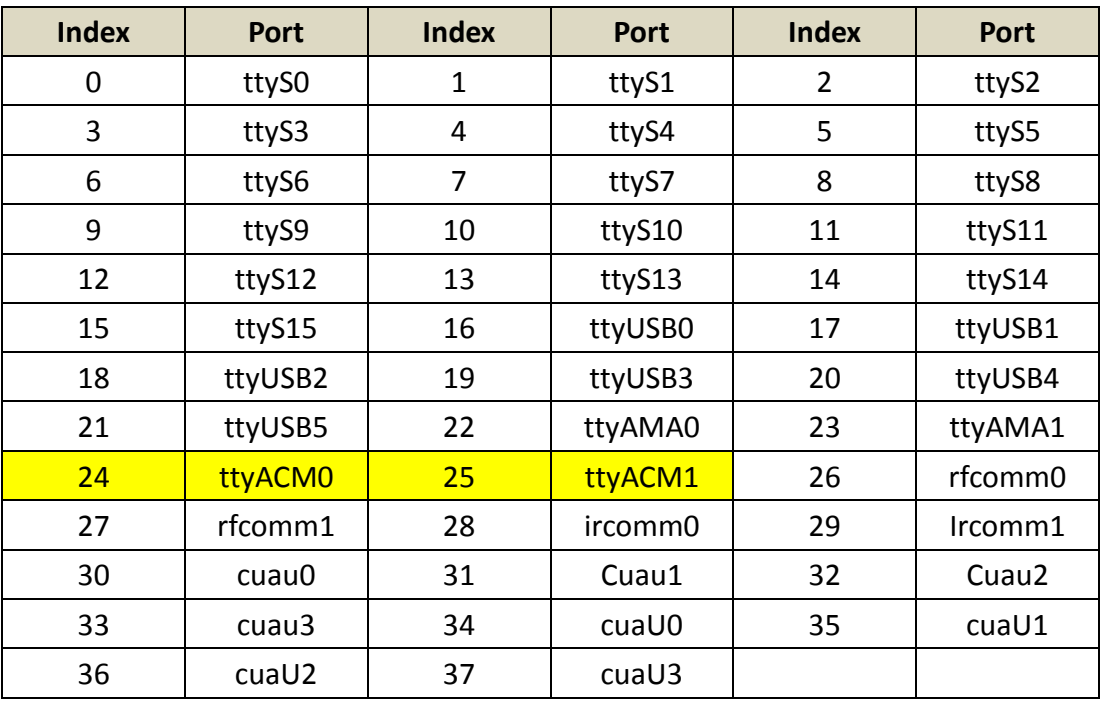

#### <span id="page-17-0"></span>**6.2. Function Description**

This chapter describes API functions and parameters.

#### <span id="page-17-1"></span>6.2.1. **EMUIShowVer**

**Description:** Get firmware and library version.

#### **SYSTAX:**

int EMUIShowVer(VER\_INFO \*ver\_info)

**VER\_INFO Struct:**

typedef struct

{

int com\_port;

char fw [VER\_LEN]; char api[VER\_LEN]; } VER\_INFO;

#### **Member:**

com\_port: [input] The virtual COM port number fw: [output] Firmware version api: [output] API version

#### **Return Code:**

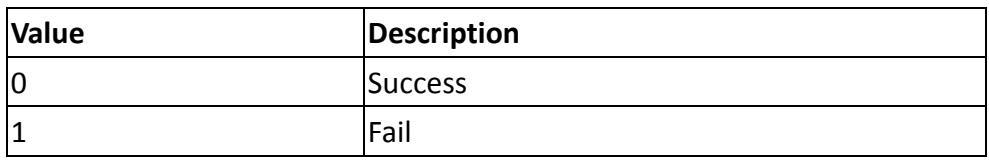

#### <span id="page-18-0"></span>6.2.2. **EMUIOpenDevice**

**Description:** Open virtual COM port.

#### **SYSTAX:**

Int EMUIOpenDevice(int com\_port)

#### **Member:**

com\_port: [input] The virtual COM port number

#### **Return Code:**

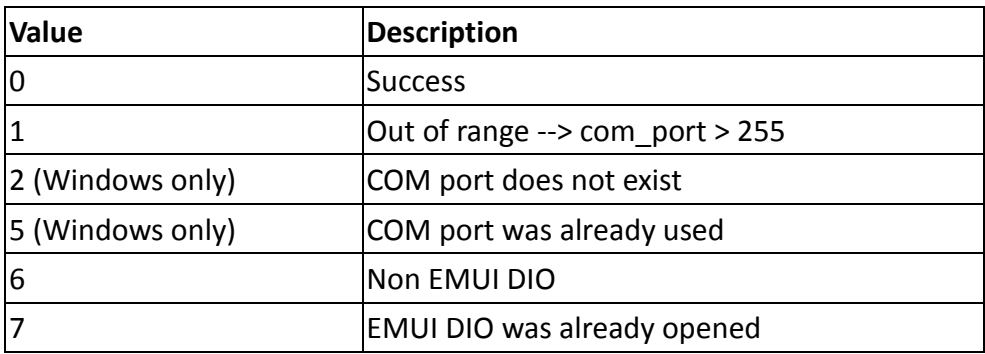

#### <span id="page-18-1"></span>6.2.3. **EMUICloseDevice**

**Description:** Close virtual COM port.

#### **SYSTAX:**

int EMUIOpenDevice(int com\_port)

#### **Member:**

com\_port: [input] The virtual COM port number

#### **Return Code:**

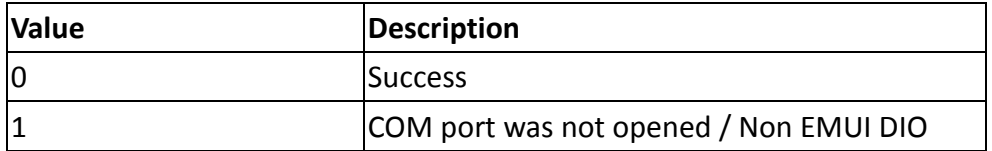

#### <span id="page-19-0"></span>6.2.4. **EMUIIOConfig**

**Description:** Set/Get digital I/O direction and status.

**SYSTAX:**

Int EMUIIOConfig (IO INFO \*io info)

#### **IO\_INFO Struct:**

```
typedef struct
{
   /* Set & Get config */
   int com_port;
   int dio_port;
   int mode;
```

```
 /* Set config */
```
int dir\_set;

unsigned char sts set;

 /\* Get return info \*/ GET\_RTN get\_io\_rtn; } IO\_INFO;

#### **Member:**

```
com_port: [input] The virtual COM port number
dio_port: [input] PortA=1, PortB=2, PortC=3, PortD=4
mode: [input] Set_Direction =1, Get_Direction=2, Set_Status=3, Get_Status=4
dir_set: [input] output=0, input=1
sts set: [input] Low=0, High=1, don't care when direction=1(input)
get io rtn: [output] use in mode 2 and mode 4 "get" functions, return dio port,
direction, status
typedef struct
{
   /* IO config */
   int dio_port;
   int direction;
   unsigned char status;
   /* External interrupt */
```
unsigned char ex\_intr;

} GET\_RTN;

#### **Return Code:**

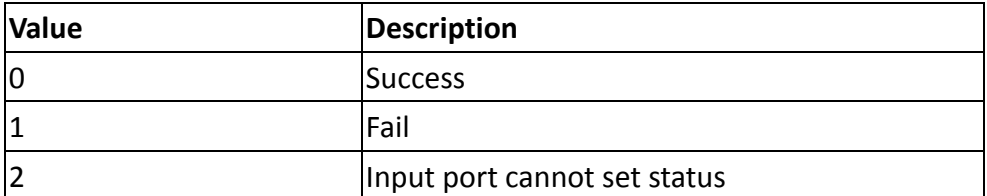

#### <span id="page-20-0"></span>6.2.5. **EMUIExIntrConfig**

**Description:** Set/Get external interrupt configuration of Port D Bit4-Bit7.

#### **SYSTAX:**

Int EMUIExIntrConfig(EXINTR\_INFO \*exintr\_info)

**EXINTR Struct:**

typedef struct

{

 /\* Set & Get config \*/ int com\_port;

int mode;

/\* Set config \*/

unsigned char exintr set;  $/$  \* bit [3:0]: set edge

\* bit [7:4]: set enable or disable

\*/

 /\* Get return info \*/ GET\_RTN get\_exintr\_rtn;

} EXINTR\_INFO;

#### **Member:**

com\_port: [input] The virtual COM port number mode: [input] Set\_Ext\_INTR=1, Get\_Ext\_INTR=2 exintr\_set: [input] bit [7:4]: set enable or disable, bit [3:0]: set edge bit[7:4]: Disable=0, Enable=1 bit[3:0]: Falling=0, Rising=1

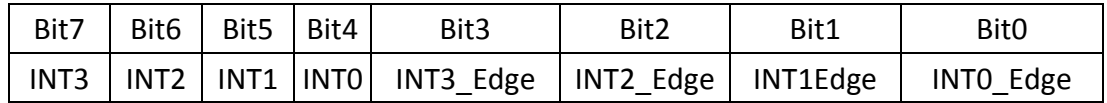

get\_exintr\_rtn: [output] use in mode 2 "get" function, return ex\_intr

typedef struct

{

 $/*$  IO config  $*/$ int dio port; int direction; unsigned char status;

 /\* External interrupt \*/ unsigned char ex\_intr; } GET\_RTN;

#### **Return Code:**

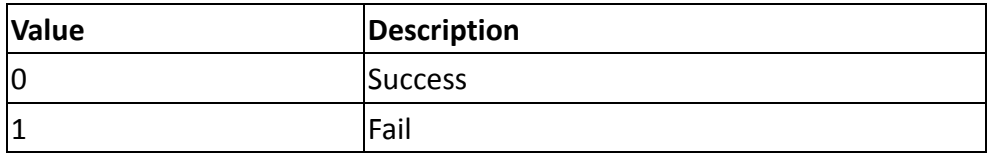

#### <span id="page-21-0"></span>6.2.6. **EMUIReset**

**Description:** Reset EMUI to factory default setting.

#### **SYSTAX:**

Int EMUIReset(int com\_port)

#### **Member:**

com\_port: [input] The virtual COM port number

#### **Return Code:**

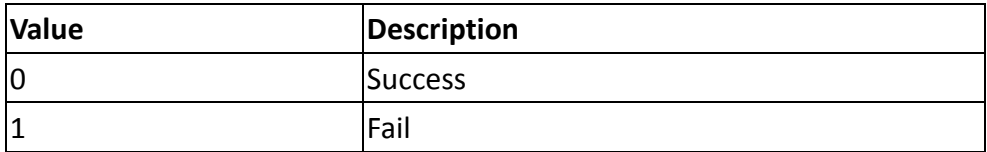

#### <span id="page-21-1"></span>6.2.7. **EMUIMonitor (call back function)**

**Description:** Enable/Disable monitoring of events below.

- **1. Input status change:** Send event once immediately
- **2. Interrupt:** Send event immediately when triggered, then continue sending event every 2 sec

**3. EEPROM Error (used to store configuration):** Send event every 5 sec after the module power on. If you clear this event, it will not send event anymore until next power on.

**SYSTAX:**

Int EMUIMonitor(MONITOR\_INFO \*monitor\_info)

**Monitor\_INFO struct:** typedef struct {

int mode;

int com\_port;

bool is\_sts[DIO\_PORT\_NUM]; bool is intr; bool is eeerr;

 unsigned char rtn\_sts\_bfr[DIO\_PORT\_NUM]; unsigned char rtn\_sts\_now[DIO\_PORT\_NUM];

unsigned char rtn\_intr; unsigned char rtn\_eeerr;

MONITOR CB FUNC monitor cb func; } MONITOR\_INFO;

#### **Member:**

mode: [input] disable=0, enable=1 com\_port: [input] The virtual COM port number is sts: [output] 0=false, 1=true, return rtn\_sts\_bfr and rtn\_sts\_now if true. is intr: [output] 0=false, 1=true, return rtn\_intr if true is\_eeerr: [output] 0=false, 1=true, return rtn\_eeerr if true monitor cb func: [input] register a call back function as below: typedef void (\*MONITOR\_CB\_FUNC) (void \*ptr);

#### **Return Code:**

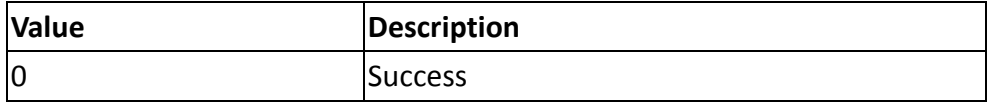

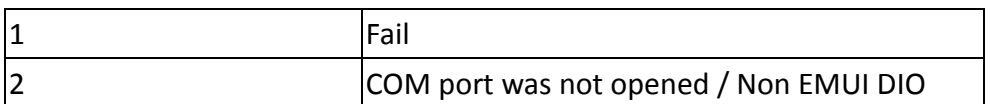

#### <span id="page-23-0"></span>6.2.8. **EMUIClearEvent**

**Description:** Clear interrupt or EEPROM error events.

#### **SYSTAX:**

Int EMUIClearEvent(EVENT\_INFO \*event\_info)

#### **EVENT\_INFO struct:**

typedef struct

{

int mode;

int com\_port;

} EVENT\_INFO;

#### **Member:**

mode: [input] All\_Event=0, INTR\_Event =1, EE\_Err\_Event=2 com\_port: [input] The virtual COM port number

#### **Return Code:**

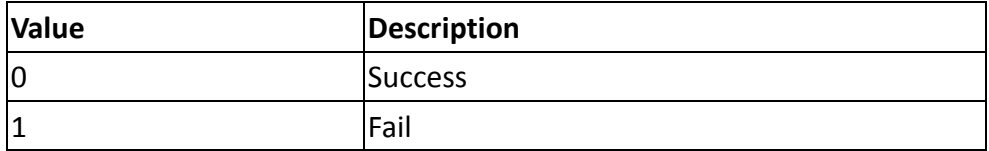

#### <span id="page-23-1"></span>6.2.9. **EMUIExpCfg**

**Description:** Export configuration.

#### **SYSTAX:**

Int EMUIExpCfg (CFG\_FILE\_INFO \*cfg\_file\_info)

#### **CFG\_FILE\_INFO Struct:**

typedef struct

{ int com\_port; char file\_name[MAX\_FILE\_NAME\_NUM]; } CFG\_FILE\_INFO;

#### **Member:**

com\_port: [input] The virtual COM port number file\_name: [input] File name and path

#### **Return Code:**

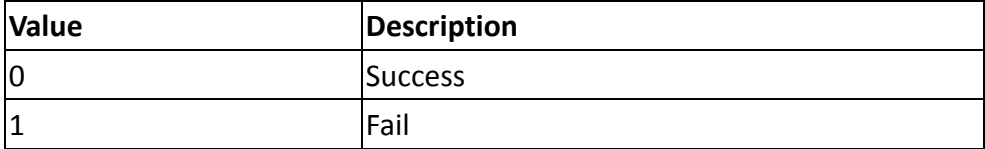

#### <span id="page-24-0"></span>6.2.10. **EMUIImpCfg**

**Description:** Import configuration.

#### **SYSTAX:**

Int EMUIImpCfg(CFG\_FILE\_INFO \*cfg\_file\_info)

#### **CFG\_FILE\_INFO Struct:**

typedef struct

{

int com\_port;

char file\_name[MAX\_FILE\_NAME\_NUM];

} CFG\_FILE\_INFO;

#### **Member:**

com\_port: [input] The virtual COM port number file\_name: [input] File name and path

#### **Return Code:**

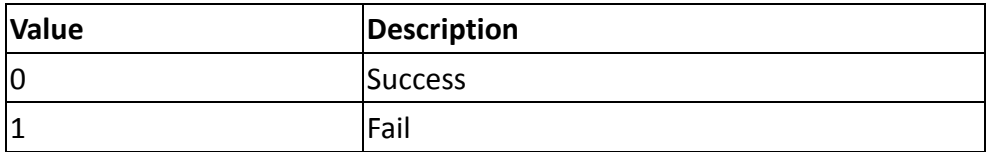

## <span id="page-25-0"></span>**Contact us**

#### **Headquarters (Taiwan)**

5F., No. 237, Sec. 1, Datong Rd., Xizhi Dist., New Taipei City 221, Taiwan

Tel: +886-2-77033000

Email: sales@innodisk.com

#### **Branch Offices:**

#### **USA**

 [usasales@innodisk.com](mailto:usasales@innodisk.com) +1-510-770-9421

#### **Europe**

[eusales@innodisk.com](mailto:eusales@innodisk.com)

+31-040-282-1818

#### **Japan**

 [jpsales@innodisk.com](mailto:jpsales@innodisk.com) +81-3-6667-0161

#### **China**

 [sales\\_cn@innodisk.com](mailto:sales_cn@innodisk.com) +86-755-21673689

#### **[www.innodisk.com](http://www.innodisk.com/)**

© 2016 Innodisk Corporation.

All right reserved. Specifications are subject to change without prior notice. October 14, 2016